## **Using Your Myer Centre Car Park Booking**

All online bookings are time dependant; this is to ensure there is parking available for everyone who books.

You must enter the car park as close to your booked time as possible. You may enter no earlier than 30 minutes prior to your booked entry time and no later than 30 minutes past your booked entry time.

If you do enter outside of this window, your booking may not work and there may be no spaces available.

 To use your booking, you must scan the booking code which is located on the top right corner of your booking confirmation / tax invoice at the car park entry.

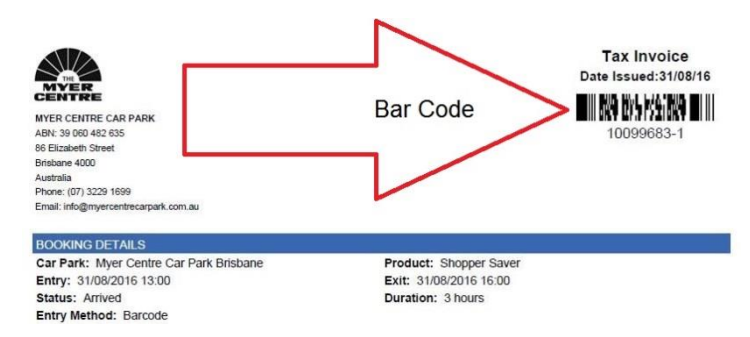

- Print or save the pdf booking confirmation to your mobile device to scan at the entry. If you are using a mobile device, the document must be downloaded prior to entering the car park
- Have your booking code ready prior to entry to the car park
- Enter the car park and drive into any one of the entry lanes
- You will find a stainless steel bollard which houses the bar code scanner immediately before the yellow ticket dispenser
- You scan your bar code from the printed booking confirmation / tax invoice or saved pdf at this bar code scanner. If you are using a mobile device, please ensure your screen is set to maximum brightness and auto-brightness is turned off

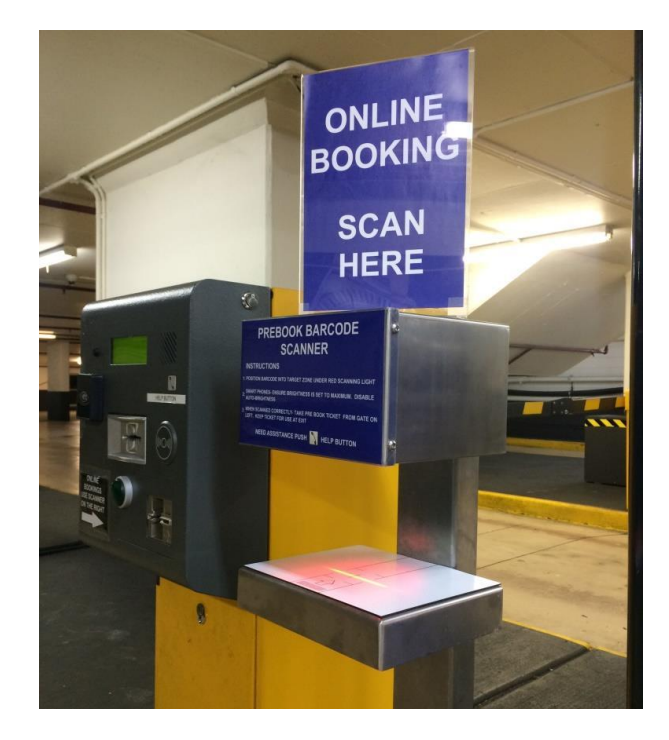

- Position your bar code horizontally below the scanning light and pass the bar code under the green aiming light
- DO NOT PRESS THE GREEN BUTTON FOR A TICKET

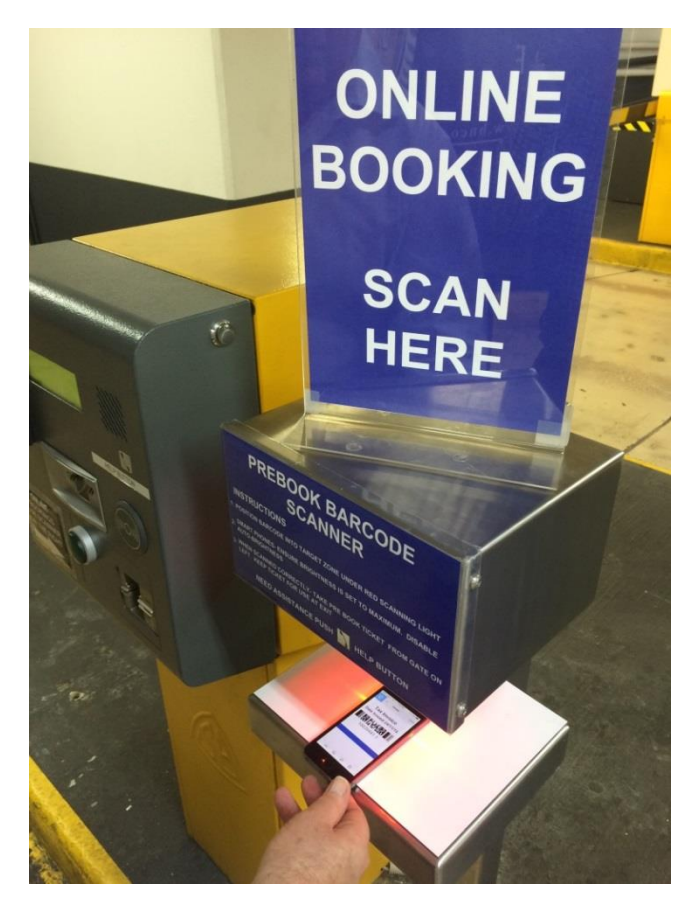

- As soon as the code is read correctly, the scanning light will go out and a parking ticket will automatically be issued to you
- Remove this ticket immediately and drive through into the car park. You must keep this parking ticket; it is needed to exit the car park

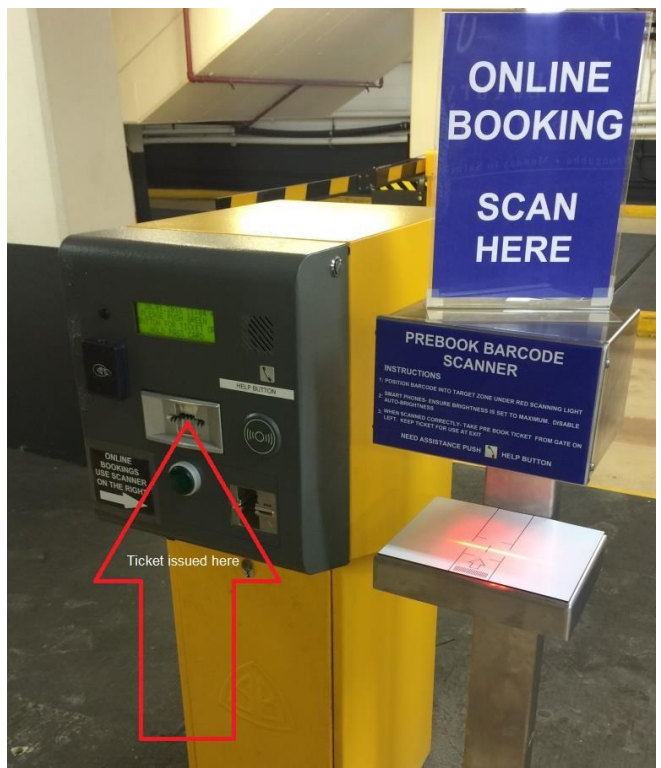

- If you experience any difficulties at all, remain at the entry and press the help button for assistance
- DO NOT PRESS THE GREEN BUTTON TO GET A TICKET.

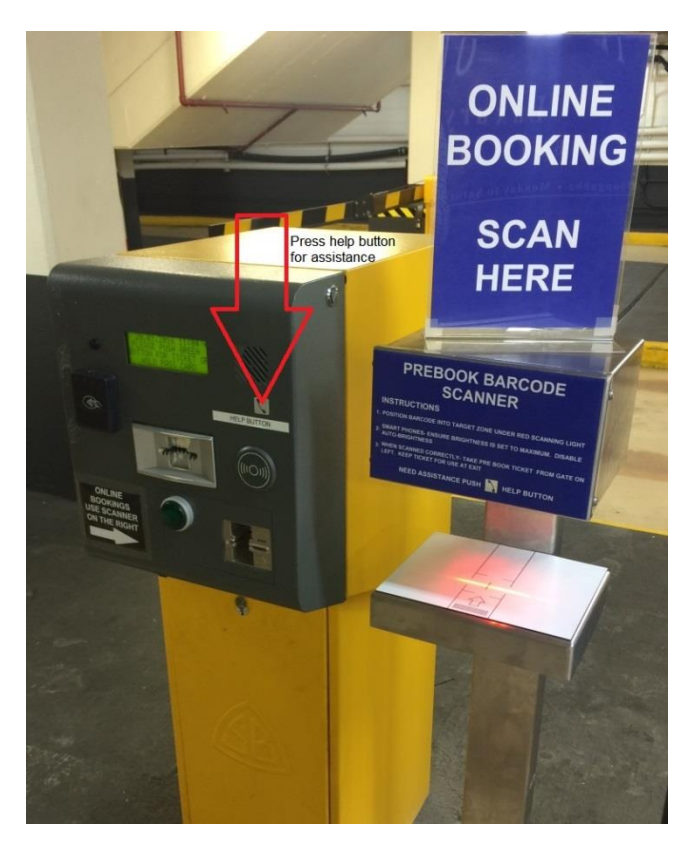

- When you are ready to leave, drive directly to the exit gates and place your car park ticket into the reader and the boom gate will raise
- If you experience any difficulties at all, press the help button for assistance

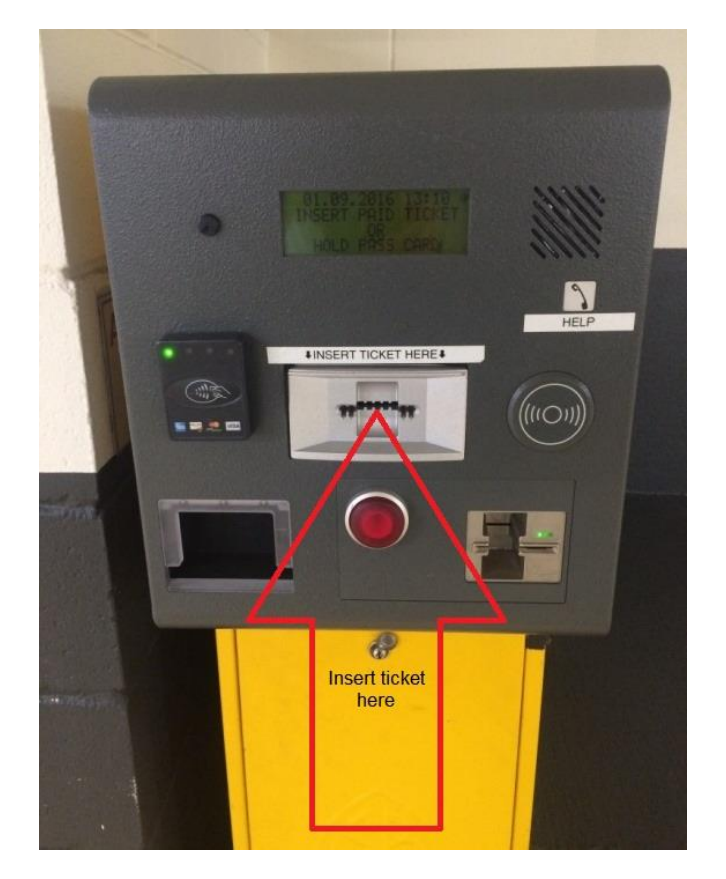